## **Tutorial super rápido do Mathematica (que também serve para o Wolfram)**

MA311B - 1s2020 - Prof. Ricardo M. Martins

O comando abaixo resolve equações. Observe que é preciso usar == (dois sinais de igual) para o Mathematica entender que se trata de uma equação, se usar só um sinal de igual ele vai entender que você está atribuindo valor).

**Muito importante: no Mathematica, para executar uma linha, você precisa apertar shift+enter e não só enter.**

*In[*!*]:=* **Solve[x^2 + x - 1 ⩵ 0, x]**

```
\textit{Out}[\textit{out}]=\ \left\{\left\{\textsf{x}\rightarrow\frac{\textsf{1}}{\textsf{2}}\ \left(\textsf{-1}-\sqrt{\textsf{5}}\ \right) \right\},\ \left\{\textsf{x}\rightarrow\frac{\textsf{1}}{\textsf{2}}\ \left(\textsf{-1}+\sqrt{\textsf{5}}\ \right) \right\} \right\}
```
Quando usamos um só sinal de igual acontece isto:

*In[*!*]:=* **a = 3** *Out[*!*]=* 3

Agora a variável "a" tem o valor de 3, e você pode fazer contas com ela:

```
In[!]:= a + 2
Out[!]= 5
```
Para plotar gráficos, o Mathematica tem uma série de comandos. O mais simples deles é o Plot, ou Plot3D, conforme o gráfico seja em R2 ou R3.

```
In[!]:= Plot[Exp[x] * Sin[x], {x, 0, 2 * Pi}]
```
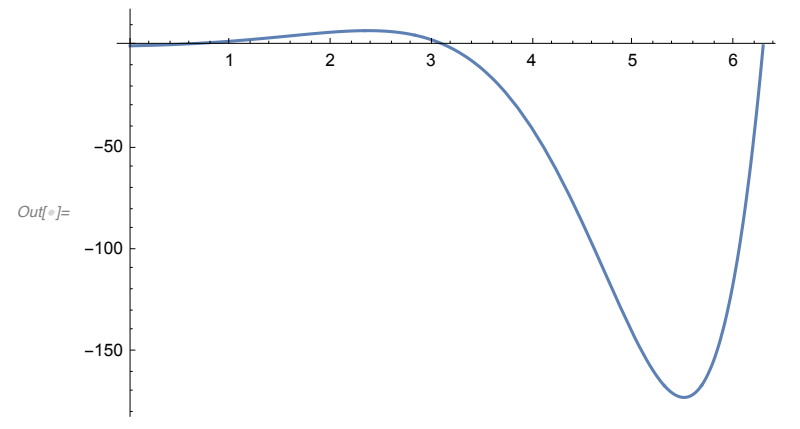

Em alguns gráficos, o eixo y fica "grande" demais, então podemos limitar os eixos. Este é um comando muito útil.

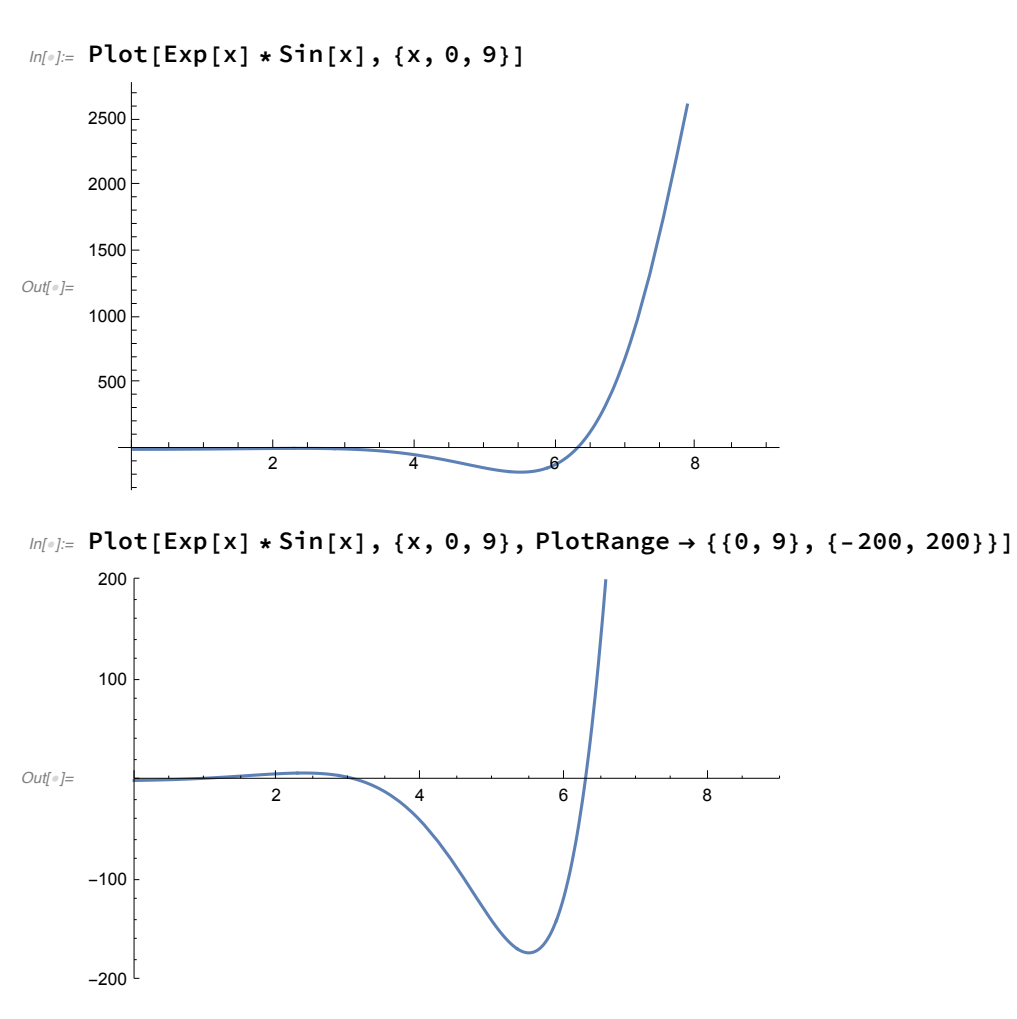

Gráficos em 3D são feitos com o comando abaixo. Note que no caso de funções z=f(x,y), você só coloca f(x,y). Precisa também indicar o intervalo de x e de y. No caso abaixo, o domínio é um retângulo.

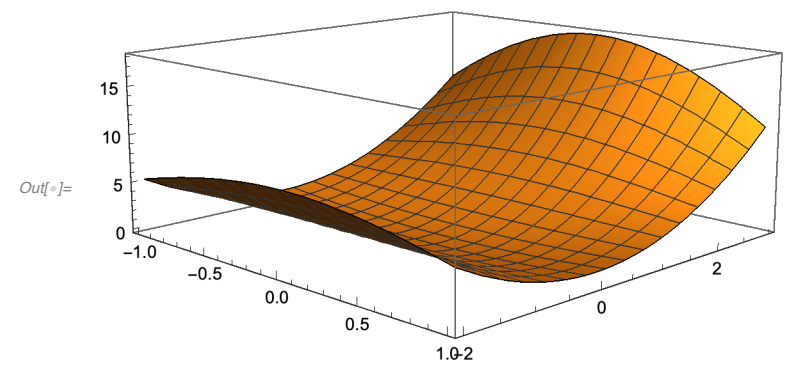

 $ln[0.2] =$  Plot3D[x^2 + 2 \* y^2 \* Cos[x], {x, -1, 1}, {y, -2, 3}]

Abaixo vamos plotar várias funções em um mesmo sistema de eixos. Para isto, é só usar a notação de conjunto dentro do Plot. As funções mais "comuns" tem notação bem natural, com a ressalva de que a primeira letra é maiúscula e sempre em inglês. Quando plotamos vários gráficos, o uso de legendas é muito útil, e também está no comando abaixo.

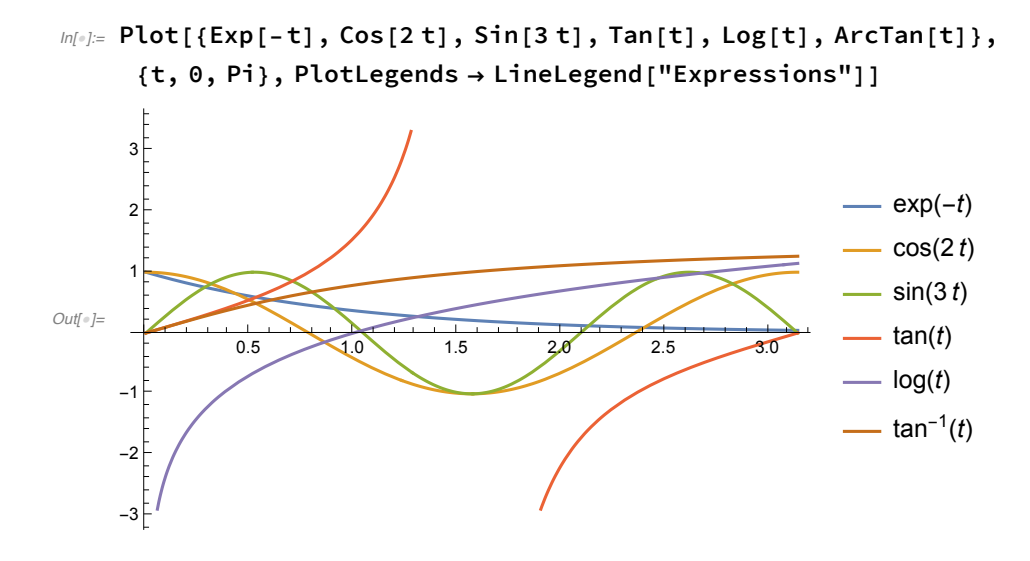

## **Equações diferenciais!**

Especificamente para equações diferenciais, o Mathematica tem duas formas de trabalhar: analiticamente e numericamente. O comando DSolve resolve (ou tenta resolver) analiticamente equações diferenciais. Já o NDSolve resolve numericamente. Para fazer gráficos, o NDSolve é muitas vezes mais adequado. Observo que o DSolve às vezes usa expressões de funções integrais no meio da resposta, então é preciso cuidado para interpretar os resultados.

Solução geral de uma EDO. Dá para usar normalmente a notação y'[x], observando o uso de ['s ao invés de ('s. As constantes vão aparecer com nomes c1, c2, etc.

*In[*!*]:=* **DSolve[y''[x] + y'[x] ⩵ Sin[x], y, x]**

 $\textit{Output} = \left\{ \left\{ y \rightarrow \text{Function}\Big[ \{x\}, \ c_2 + \frac{1}{2} \left(-2 e^{-x} c_1 - \text{Cos}[x] - \text{Sin}[x] \right) \Big] \right\} \right\}$ 

Para resolver um PVI, basta adicionar as condições inicia, lembrando de usar a notação de conjunto. O sol1 na linha de baixo é só para dar um nome a esta linha, para usarmos depois.

```
ln[n] = sol1 = DSolve[{y''[x] + y'[x] = Sin[x], y[0] == 1, y'[0] == 2}, y, x]
\textit{Output} = \left\{ \left\{ y \rightarrow \text{Function}\Big[ \{x\}, -\frac{1}{2} e^{-x} \left(5 - 8 e^{x} + e^{x} \text{Cos}[x] + e^{x} \text{Sin}[x] \right) \Big] \right\} \right\}
```
Abaixo fazemos o gráfico da solução obtida acima. A parte y[x]/.sol1 faz o seguinte: ela substitui y[x] pelo y[x] obtido no comando anterior, ou seja, pela solucao da equação. O intervalo em que queremos ver a solucao é o [0,30], e no caso do somando DSolve, podemos esticar este intervalo o quanto quisermos.

 $\overline{4}$ 

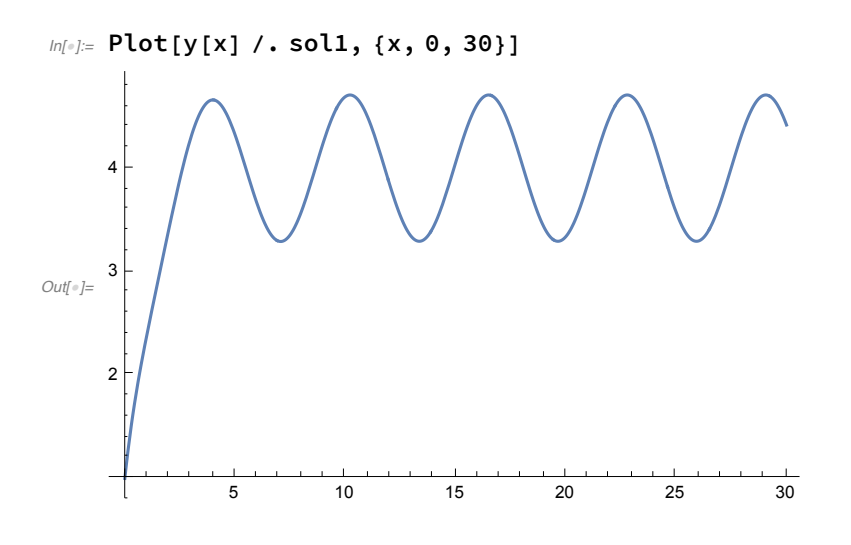

## Veja agora o caso abaixo. O Mathematica não consegue resolver esta equação analiticamente.

## $ln[$  $\cdot$ ] = DSolve[{t^2 \* y''[t] + t^3 \* y'[t] == Exp[t^2], y[1] == 1, y'[1] == 2}, y, t]

Solve: Inconsistent or redundant transcendental equation. After reduction, the bad equation is

$$
e^{\frac{1}{2} - \frac{\kappa[1]^2}{2}} + 2 e^{\frac{3}{2} - \frac{\kappa[1]^2}{2}} - e^{-\frac{1}{2}\kappa[1]^2} \sqrt{6\pi} \operatorname{Erfi} \left[ \sqrt{\frac{3}{2}} \right] + e^{-\frac{1}{2}\kappa[1]^2} \sqrt{6\pi} \operatorname{Erfi} \left[ \sqrt{\frac{3}{2}} \kappa[1] \right] - \frac{2 e^{\kappa[1]^2}}{\kappa[1]} - 2 \text{ InverseFunction}
$$
\n[Inactive[Integrate], 1, 2]  $\left[ \int_1^4 \left( e^{\text{Times}[\ll 2\gg]} c_1 + e^{\text{Times}[\ll 2\gg]} \right) (\text{Times}[\ll 2\gg] + \text{Times}[\ll 3\gg]) \right) d\kappa[1], \{\kappa[1, 1\} \} = 0.$ 

Solve: Inverse functions are being used by Solve, so some solutions may not be found; use Reduce for complete solution information.

$$
\text{Out} = \left\{ \left\{ y \rightarrow \text{Function} \Big[ \{t\}, \, 1 + \int_{1}^{t} \left( \frac{1}{2} e^{-\frac{1}{2}K[1]^2} \left( 4 \sqrt{e} + 2 e^{3/2} - \sqrt{6 \pi} \text{ Erfi} \Big[ \sqrt{\frac{3}{2}} \Big] \right) + \right. \right\}
$$
\n
$$
e^{-\frac{1}{2}K[1]^2} \left( \sqrt{\frac{3 \pi}{2}} \text{ Erfi} \Big[ \sqrt{\frac{3}{2}} K[1] \Big] - \frac{e^{\frac{3K[1]^2}{2}}}{K[1]} \right) \text{d}K[1] \Big] \right\}
$$

 Teremos que partir para uma solução numérica, com o comando NDSolve. Abaixo resolvemos a equação para t no intervalo [1,3].

$$
In[-];= \text{sol2 =}
$$
\n
$$
\text{NDSolve}[\{t^2 \cdot y^1 \mid t\} + t^2 \cdot 3 * y^1 \mid t\] = \text{Exp}[t^2], y[1] == 1, y^1[1] == 2\}, y, \{t, 1, 3\}]
$$
\n
$$
\text{Out}[\text{L} = \{\{y \rightarrow \text{InterpolatingFunction}[\text{L} \cup \text{Domain}: \{(1., 3.1\} \cup \text{I})\}]\}
$$

Com a solução numérica, temos os valores da função y(t) para todos os valores de t entre 1 e 3. Se quisermos saber y(2), por exemplo, o comando é

*In[*!*]:=* **y[2] /. sol2** *Out[*!*]=* {3.43036}

Para plotar estes valores, usamos novamente o comando Plot:

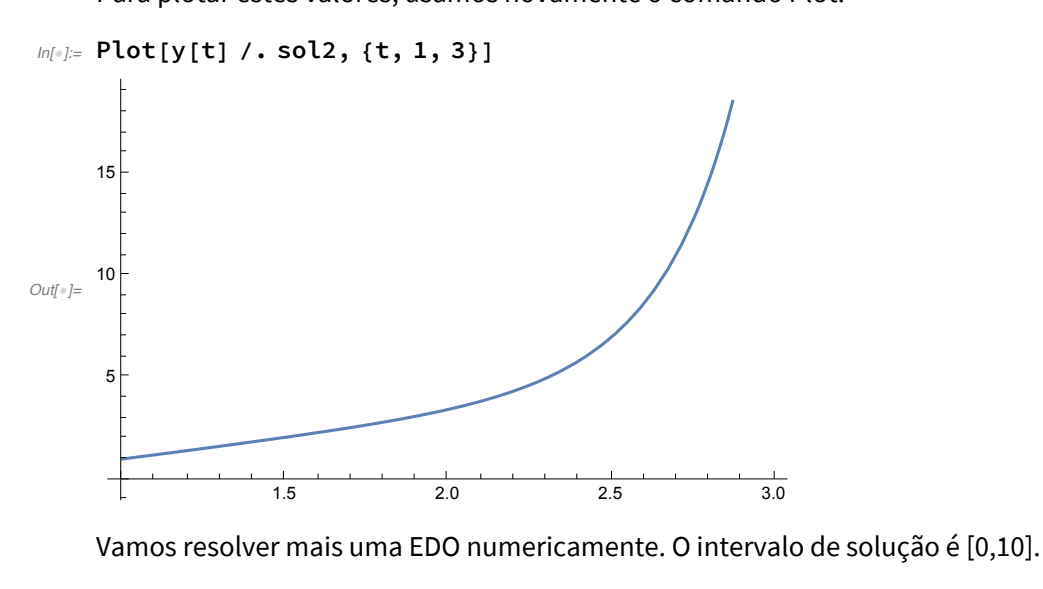

```
ln[\cdot] = sol3 = NDSolve[{y'''[t] + y'[t] + y[t] == Exp[-t] * Cos[t],
        y[1] == 1, y'[1] == 2, y''[1] == 0, y, {t, 0, 10}]
```

```
\mathcal{O}_{\mathit{Ulf} \circ J} = \left\{\left\{\mathbf{y} \rightarrow \texttt{InterpolatingFunction} \left[\begin{array}{|c|c|} \hline \cdots \bigwedge \begin{array}{|c|c|} \hline \cdots \bigwedge \begin{array}{|c|c|} \hline \cdots \bigwedge \begin{array}{|c|c|} \hline \cdots \bigtriangleup \end{array} & \hline \end{array} \right]\right\}\right\}
```
Se formos plotar o gráfico da solução da EDO acima entre 0 e 4\*Pi (note que 4\*Pi é maior que 12), acontecerá o seguinte:

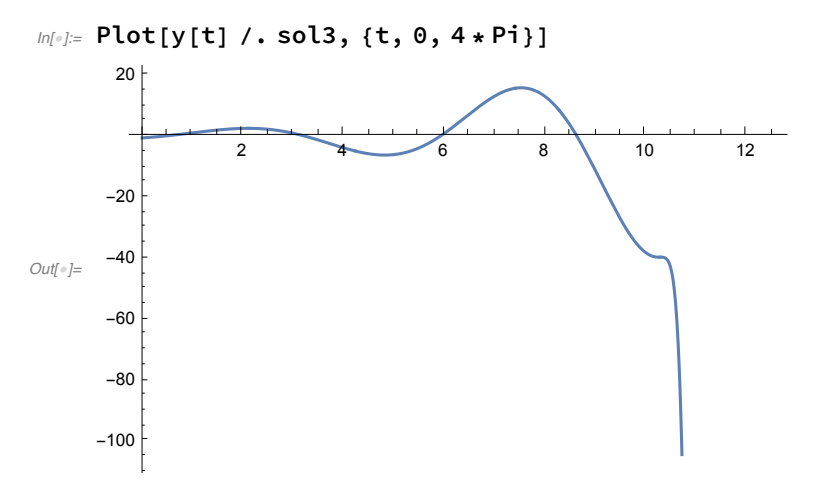

O gráfico acima está errado. O erro? Nossa solução do NDSolve só é válida entre 0 e 10, que foi o intervalo que pedimos para ele. Então não podemos usar um intervalo maior para ver o gráfico. Podemos corrigir isto resolvendo num intervalo maior, ou então usando o DSolve (quando possível), como fazemos abaixo:

```
ln[\cdot] = sol4 = NDSolve[{y'''[t] + y'[t] + y[t] = Exp[-t] * Cos[t],
                   y[1] == 1, y'[1] == 2, y''[1] == 0, y, {t, 0, 4 * Pi}]\textit{Output} = \left\{ \left\{ y \rightarrow \text{InterpolatingFunction} \left[ \begin{array}{ccc} \textcolor{red}{\blacksquare} & \textcolor{red}{\smash{\sim}} \sqrt{ \begin{array}{ccc} \textcolor{blue}{\text{Domain: } \{ \{0.,\,12.6\} \} } } & \textcolor{red}{\end{array}} } \right] \right\} \right\}
```
Veja como o gráfico abaixo (correto) é diferente do gráfico acima (errado). Cuidado ao usar softwares!

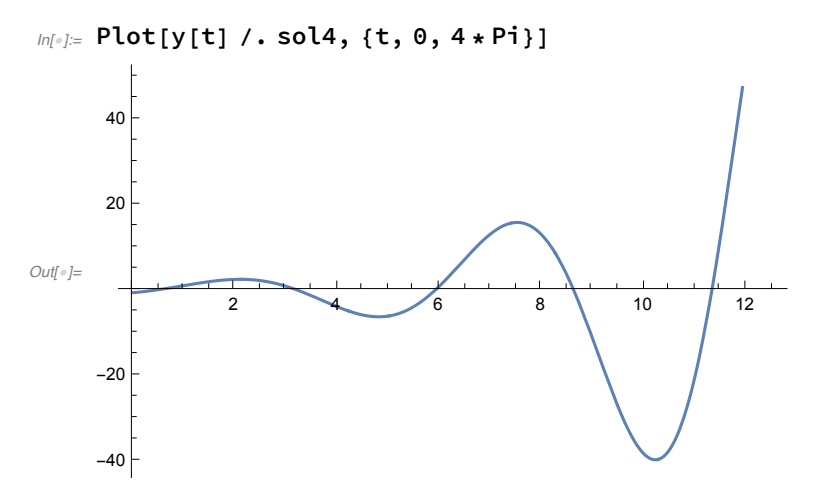

Vamos obter a solução analítica.

```
In[!]:= sol5 = DSolve[
```

```
\{y''''[t] + y'[t] + y[t] = Exp[-t] * Cos[t], y[1] == 1, y'[1] == 2, y''[1] == 0\}, y, t]
```
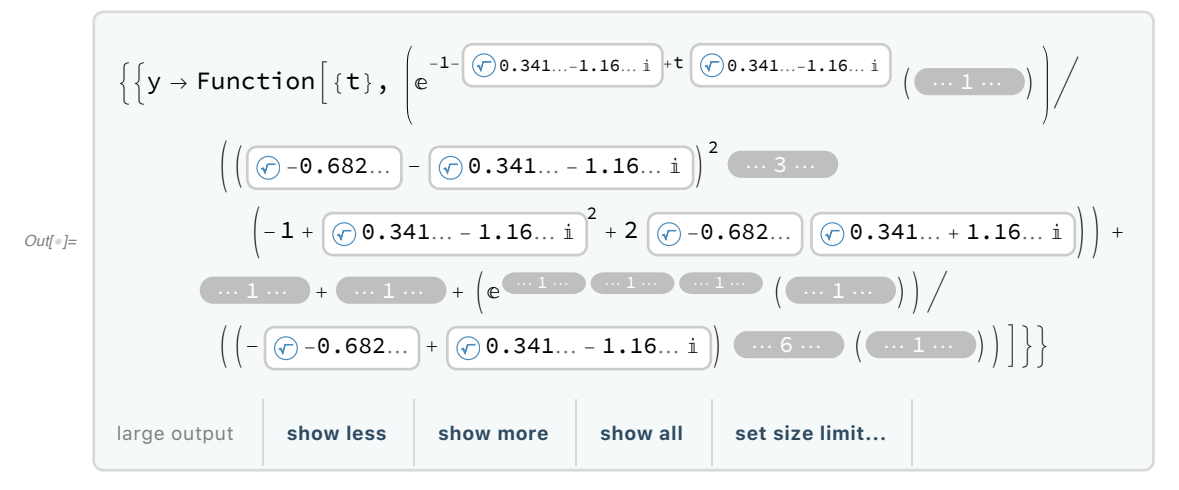

Plotando esta solução, vemos que bate com o resultado numérico quando fizemos da forma certa.

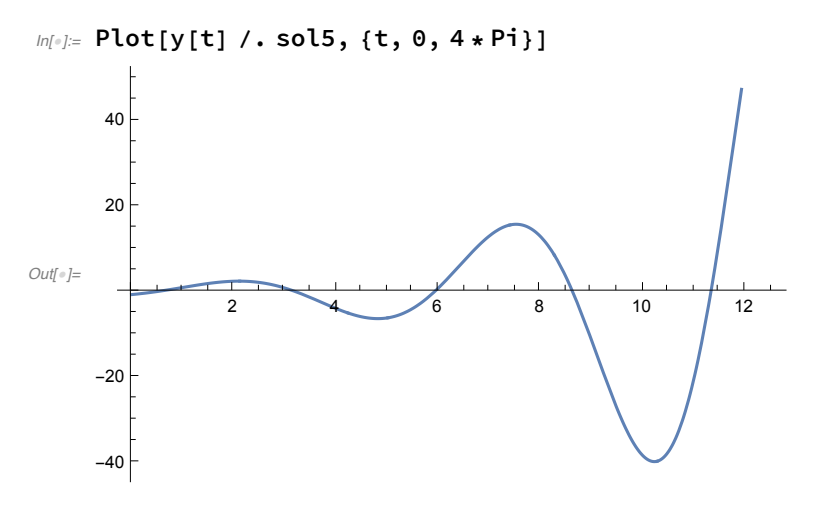

Abaixo os dois comandos fundamentais para calcular transformadas de Laplace. O t,s no final diz que a entrada é uma função de t e a saída é uma função de s (as variáveis tradicionais).

*In[*!*]:=* **LaplaceTransform[Sin[t], t, s]**

$$
\text{Out}[] = \frac{1}{1+s^2}
$$

```
In[!]:= LaplaceTransform[Sin[t] * Exp[t] * t, t, s]
```

$$
\text{Out}[\text{[s]} = \frac{2(-1+s)}{(2-2s+s^2)^2}
$$

Agora a transformada inversa:

```
In[!]:= InverseLaplaceTransform[1 / s, s, t]
```

```
Out[!]= 1
```

```
ln[lnE]: InverseLaplaceTransform[1/(s+1)+3/(s-1),s,t]
```

```
Out[<sup>e</sup>]= e^{-t} + 3 e^{t}
```
Por último, soluções de sistemas de equações diferenciais, que veremos mais para frente. O único detalhe diferente dos anteriores é que quando temos um sistema, por exemplo envolvendo x'[t] e y'[t], iremos plotar a solução também como uma curva parametrizada.

```
In[!]:= sol6 = DSolve[
```

```
{x'[t] = -x[t] + y[t], y'[t] = y[t] - 2x[t], x[0] = 1, y[0] = 2}, {x[t], y[t]}, t]Out[!]= {{x[t] → Cos[t] + Sin[t], y[t] → 2 Cos[t]}}
```
Encontrada a solução, podemos plotar normalmente como funções "independentes", x[t] e y[t]:

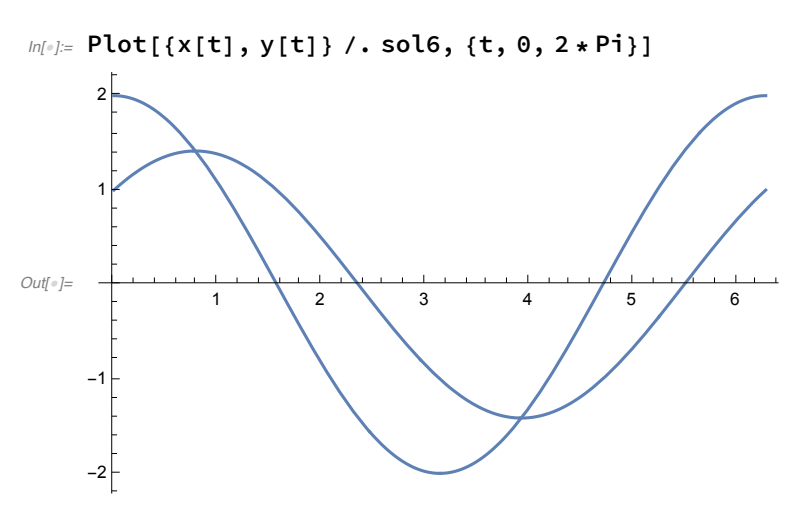

Ou então podemos plotar como uma curva parametrizada, o que faz mais sentido para sistemas autônomos.

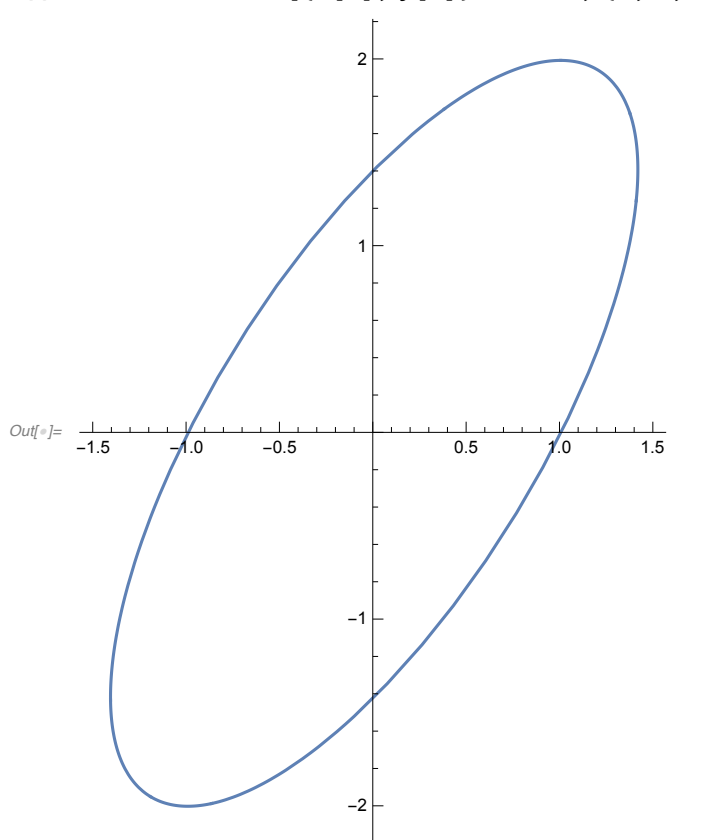

*In[*!*]:=* **ParametricPlot[{x[t], y[t]} /. sol6, {t, 0, 2 \* Pi}]**

Note que para sistemas não-lineares de equações, raramente o DSolve vai funcionar, e teremos que partir para o NDSolve se quisermos plotar as soluções.

O comando abaixo, tentativa de resolver usando o DSolve, no meu computador, não teve retorno após alguns minutos rodando..

```
ln[0.5] sol7 = DSolve[{x'[t] = -y[t] + x[t] * y[t] ^2,
        y'[t] = x[t] - x[t]^3, x[0] = 0, y[0] = 0.5, {x[t], y[t]}, t]Out[!]= $Aborted
```
Se usarmos o NDSolve, a solução numérica é calculada.

$$
inf_{\mathcal{F}}\mathcal{F} = \text{sol8 = NDSolve}[\{x'[t] == -y[t] + x[t] * y[t]^2\}, \{x[t], y[t]\}, \{t, 0, 3 * Pi\}]
$$
\n
$$
y'[t] == x[t] - x[t]^3, x[0] == 0, y[0] == 0.5\}, \{x[t], y[t]\}, \{t, 0, 3 * Pi\}]
$$
\n
$$
Out_{\mathcal{F}} = \left\{ \left\{ x[t] \rightarrow InterpolatingFunction\left[\begin{array}{c} \bigvee \text{Domain: } \{0., 9.42\} \text{ output: scalar} \end{array}\right] [t], \left\{ x[t] \rightarrow InterpolatingFunction\left[\begin{array}{c} \bigvee \text{Domain: } \{0., 9.42\} \text{ output: scalar} \end{array}\right] [t] \right\} \right\}
$$

Podemos plotar as soluções individualmente..

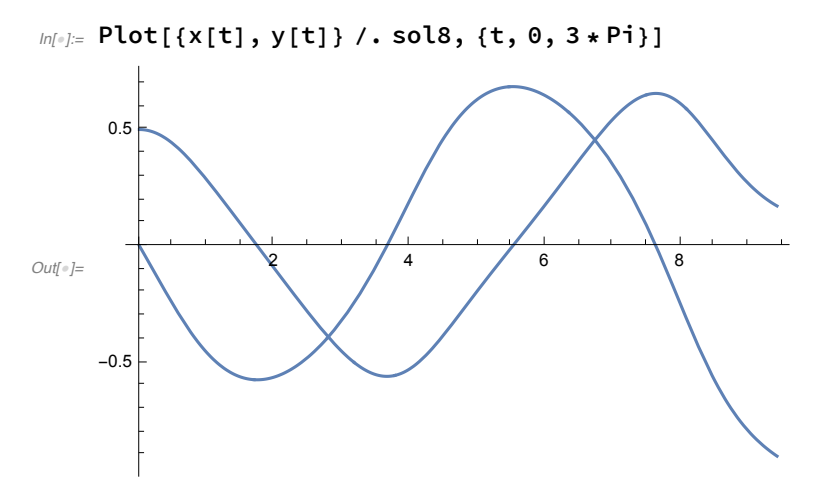

.. ou então podemos plotar como uma curva parametrizada.

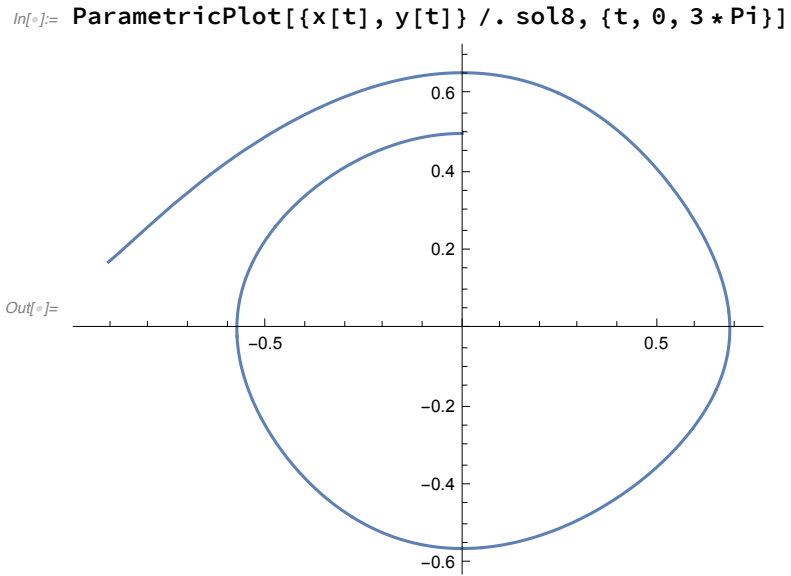

Enfim, é isto. O Help do Mathematica é muito bom, e lá vocês conseguirão muitas outras informações. Recomendo também o link abaixo, sobre o DSolve: https://reference.wolfram.com/language/tutorial/DSolveWorkingWithDSolve.html